**AutoCAD Crack Activation Key**

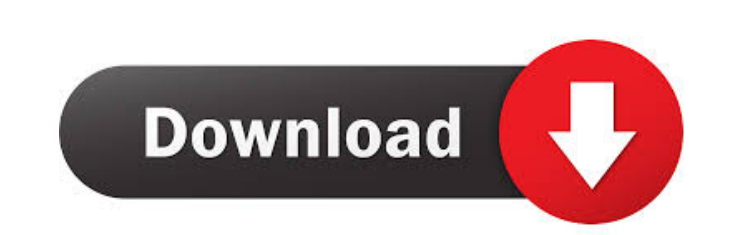

### **AutoCAD Crack With Serial Key [2022]**

See also List of CAD software Comparison of CAD editors for schematic design Comparison of CAD editors for professional drawing AutoLISP References External links How to customize AutoCAD 2010 Category:3D graphics software Category:AECOM Group Category:Autodesk Category:Computer-aided design software Category:Computer-aided design software for Windows Category:Vector graphics editors Category:Windows-only softwareQ: Uncaught TypeError: \$(...).dblclick is not a function - jquery mobile i am getting this error for my mobile jquery mobile app The second line is when the user clicks on the phone area, which means a phone number is generated and the user needs to dial that number.. but i am getting the above error \$('.Contact').dblclick(function() { alert("Name: " + \$("#Name").val() + "Address: " + \$("#Address").val() + "Phone: " + \$("#Phone").val() + "Email: " + \$("#Email").val()); GenerateContact(); }); Anyone know what the problem is? A: This will get you started on it. I made a quick phone number generator (ugly, but it will help get you started). \$(document).on('pageshow', function(){ \$('.Contact').dblclick(function() { alert("Name: " + \$("#Name").val() + "Address: " + \$("#Address").val() + "Phone: " + \$("#Phone").val() + "Email: " + \$("#Email").val()); GenerateContact(); }); }); On 06/26/2014 19:16, Arun wrote:  $> As$  to whether or not the classical 5b5f913d15

1. Launch the AutoCAD application and select the New Graphical User Interface (GUI) from the main menu. The settings for AutoCAD appear in the window. 2. Click OK. 3. On the Standard tab, type the name for your new layout, and select Screen Sizes from the graphic options. 4. On the Orientation tab, select the Horizontal option. 5. Click OK. 6. Select Tile And Scale from the menu bar, and drag the horizontal handle to cover half of the available graphics area. When you release the mouse button, the handle will show the number 0.05. 7. Drag the vertical handle up to cover the remaining half of the available graphics area. When you release the mouse button, the handle will show the number 0.05. 8. Click the down arrow in the lower right corner to access the other graphic options. 9. On the Coordinate System tab, set the system to Drafting, if you need to. When you have selected the desired coordinate system, click OK. 10. On the Home tab, check the AutoSave check box, and set the desired location for the AutoSave file. If desired, you can name the file using the Title field, if applicable. Click OK. 11. To set the units for your newly created AutoCAD layout, click the Options tab, then click the Edit Units & Ranges button. 12. Select Metric, if necessary, and set the desired units in the desired ranges (e.g. inch for inches, foot for feet, and so on). For example, if you select inch for Units, then 10.4 for the inch units range, 1.5 for the foot units range, and so on. Click OK. 13. Click OK in the dialog box. 14. On the Windows tab, select the Save and Open As dialog box. In the Saved As: field, select Create New Folder, then click OK. 15. Select the desired filename for the AutoCAD layout. Click Save. 16. Click OK on the dialog box. 17. Use the File menu to close the layout, then select Close from the main menu to close Auto

# **AutoCAD Free For Windows**

#### **AutoCAD**

Open Autocad, select Place and put a coin in the position you want to place it, then select "Place" from the "Tools" panel. Click "Place" on the "Tools" panel. Select the coin in the "Model" panel (the top left), then click "Place Coin" from the "Tools" panel. Select "View" from the "Tools" panel, then click "Zoom Fit" on the "Layout" panel, then click "Fit". Select the "Edit" tab. Choose "Tools" from the "Edit" menu, then choose "Archive Model" from the "Tools" menu. In the "Load From Archive" dialog box, select the file "Coins\_without\_glossy.arc", then click "Open". Select the "Place" tab. From the "Place" menu, choose "Coins" from the "Place" submenu. From the "Model" menu, choose "Coins". From the "Edit" menu, choose "Coins". Choose "Edit" from the "Edit" menu. Click "View" from the "Edit" menu. From the "View" menu, choose "View Fit" from the "View" submenu. Click "Save As" from the "Edit" menu. Select "Save As" from the "File" menu. In the "Save As" dialog box, select "AutoCAD Drawing (\*.dwg)", then click "Save". Click "Yes" to create a new file. Click "OK" to close the "Save As" dialog box. Select "View" from the "Edit" menu, then click "Zoom Fit" from the "View" submenu. From the "View" menu, choose "View Fit" from the "View" submenu. Click "Save As" from the "Edit" menu. Select "Save As" from the "File" menu. In the "Save As" dialog box, select "AutoCAD Drawing (\*.dwg)", then click "Save". Click "OK" to close the "Save As" dialog box. Click "File" from the "Edit" menu. Click "Open" from the "File" menu. In the "Open" dialog box, select "Autodesk (\*.dwg)". Click "OK

## **What's New In AutoCAD?**

Drafting tools and features: Automatically calculate angles and lengths and simplify drawing assignments. (video: 1:14 min.) Redesign and simplification tools: Automatic simplification tools (screech-O-Matic) for 2D drawings. Remix and rework: AutoCAD 2023 continues to provide more ways to analyze, streamline, and simplify the design process. Remix: Extend the design process by making it easier to reuse 2D and 3D shapes from one project to the next. Remix as an object: Use a new type of object to connect elements within a drawing or other drawings. Use remix objects to connect, group, and display 2D and 3D shapes in new ways. Draw it once: Save time by using 3D modeling tools to quickly and easily make 2D and 3D views, and models of 2D and 3D shapes. AutoCAD LT Markup Import and Markup Assist: Import and display feedback from 2D and 3D drawings onscreen or PDFs. (video: 1:44 min.) Drafting tools and features: Add project detail to 2D drawings. Use project information to automatically calculate angles and lengths for 2D drawings. Draw and document 3D models. (video: 1:34 min.) Drafting capabilities: Draw 3D models in 2D or 3D using a selection window. Use reverse engineering to change a 3D model into 2D. Add 2D views of 3D models. (video: 1:35 min.) Design spaces: Create and edit design spaces on the fly. (video: 1:44 min.) Drafting capabilities: Use a timeline to quickly review and edit 2D models. Convert 2D and 3D models to DWF. (video: 1:41 min.) Design spaces: Use design spaces to navigate and create reusable 2D or 3D shapes. Keep design space data in sync with your CAD database. (video: 1:41 min.) Design spaces: Create and edit documents for drawing-based design. Move, scale, and organize with design spaces. Automatically manage design spaces and design element groups. (video: 1:42 min.)

#### **System Requirements:**

Recommended: OS: Windows 7, 8, or 10 Processor: Intel Core 2 Duo 2.4 GHz or AMD equivalent Memory: 4 GB RAM Graphics: NVIDIA GeForce GTS 450 / AMD Radeon HD 5670 Hard Drive: 20 GB available space DirectX: Version 9.0c Input Devices: Keyboard Network: Broadband Internet connection Sound Card: DirectX 9.0c compatible sound card, 32-bit sample playback and 32-bit music playback. Additional Notes: Audio

Related links:

<https://rednails.store/wp-content/uploads/2022/06/AutoCAD-7.pdf> <https://peypper.com/wp-content/uploads/2022/06/AutoCAD-13.pdf> <https://bisnisdijogja.com/autocad-2018-22-0-with-license-key-free/> <https://dainikprobahobarta.com/autocad-20-0-crack-mac-win/> [https://blogup.in/upload/files/2022/06/75WOtGbkO98mmgIqtZ23\\_07\\_21dc5d300fd4258b70d01c0b3ac82deb\\_file.pdf](https://blogup.in/upload/files/2022/06/75WOtGbkO98mmgIqtZ23_07_21dc5d300fd4258b70d01c0b3ac82deb_file.pdf) <https://nano-influencing.nl/wp-content/uploads/2022/06/jerizan.pdf> <http://www.sonlinetutor.com/advert/autocad-24-0-crack-for-windows-latest-2022/> <https://sehatmudaalami65.com/?p=5936> <https://assetmanagementclub.com/autocad-download-2022/> <https://haa-sin.com/index.php/2022/06/07/autocad-24-2-free-download/> <https://paulinesafrica.org/wp-content/uploads/2022/06/AutoCAD-3.pdf> <https://www.urban-texture.it/wp-content/uploads/olimala.pdf> <https://streetbazaaronline.com/wp-content/uploads/2022/06/hailfav.pdf> <https://practicalislam.online/wp-content/uploads/2022/06/angvoll.pdf> <http://sourceofhealth.net/2022/06/07/autocad-crack-with-license-code-x64/> <https://tarpnation.net/autocad-2020-23-1-crack-patch-with-serial-key-free-download-2022/> [http://demo.funneldrivenroi.com/council/upload/files/2022/06/NXoRSvD5SZ3zePyidVcY\\_07\\_21dc5d300fd4258b70d01c0b3ac82deb\\_file.pdf](http://demo.funneldrivenroi.com/council/upload/files/2022/06/NXoRSvD5SZ3zePyidVcY_07_21dc5d300fd4258b70d01c0b3ac82deb_file.pdf) [https://mykingdomtoken.com/upload/files/2022/06/iPQ5oBDogzGbLN2cR411\\_07\\_789ffca376d2bd18715aeb8882de28c9\\_file.pdf](https://mykingdomtoken.com/upload/files/2022/06/iPQ5oBDogzGbLN2cR411_07_789ffca376d2bd18715aeb8882de28c9_file.pdf) <https://hafeztic.com/wp-content/uploads/2022/06/AutoCAD-4.pdf> <http://cancer.fund/wp-content/uploads/2022/06/AutoCAD.pdf>